# IP-Installation

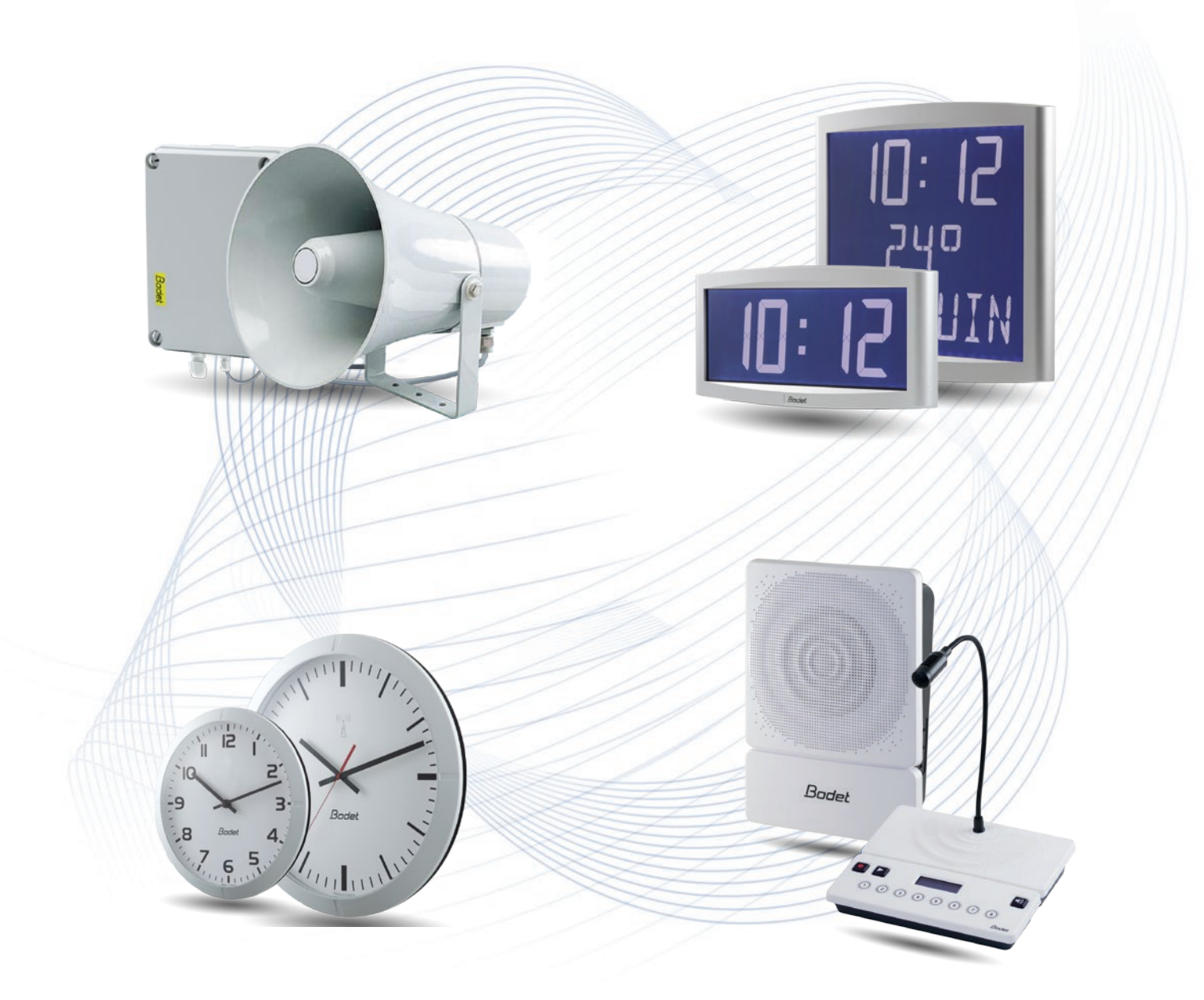

# Leitfaden für die Vorbereitung der Installation von IP-Geräten

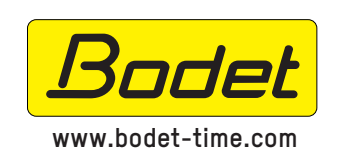

**BODET SA** BP30001 - 49340 TREMENTINES Tel.: 02 41 71 72 99 Fax: 02.41.71.72.01

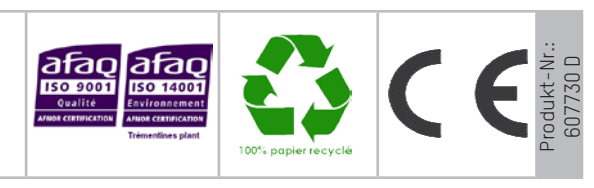

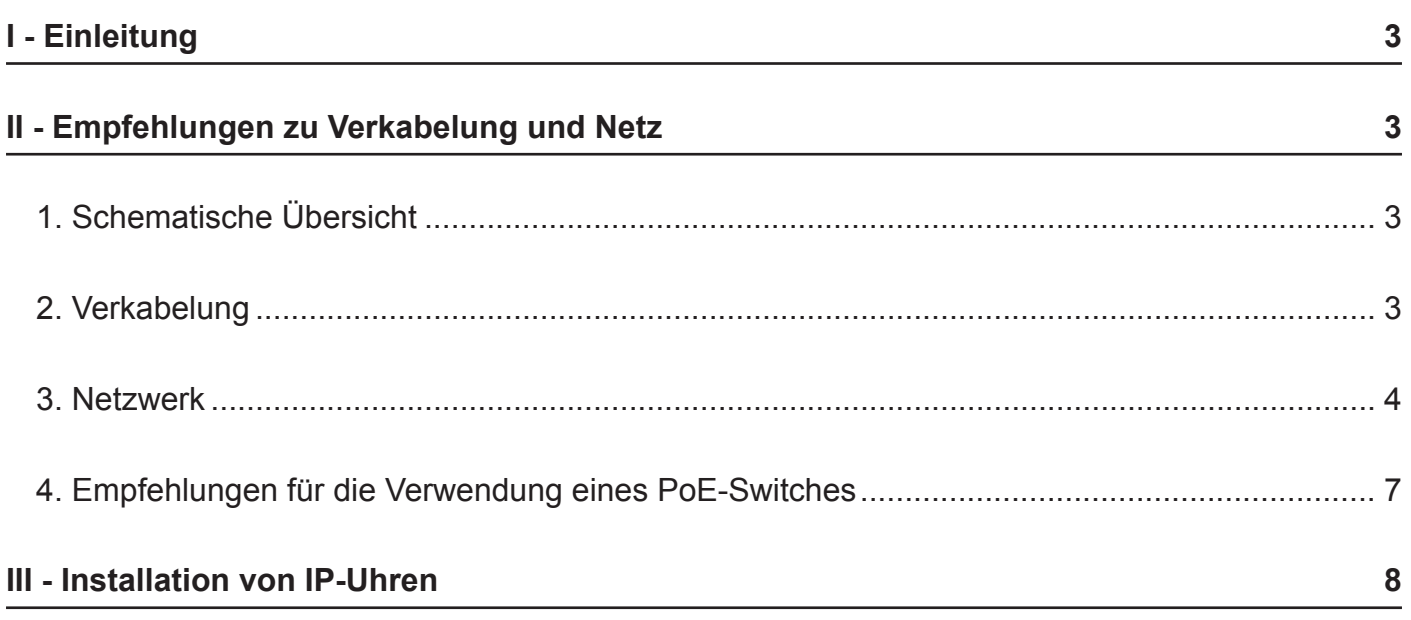

#### **I - Einleitung**

**>** Dieser Leitfaden enthält Anweisungen für die Installation von IP-Geräten mit Synchronisierung über das Internet (NTP). Monteuren und Nutzern wird empfohlen, sie vor der Installation zur Kenntnis zu nehmen.

**>** Wir empfehlen Ihnen, sich dieses Dokument aufmerksam durchzulesen, um sicherzustellen, dass Ihre Anlage Ihre Bedürfnisse erfüllen wird.

**>** Dieses Dokument betrifft die Installation der folgenden Geräte:

- Hauptuhren: Sigma C und Sigma Mod.
- IP-Uhren: Style, Profil, Cristalys und Opalys.
- IP-Audiosysteme: Harmonys.

# **II - Empfehlungen zu Verkabelung und Netz**

# **1. Schematische Übersicht**

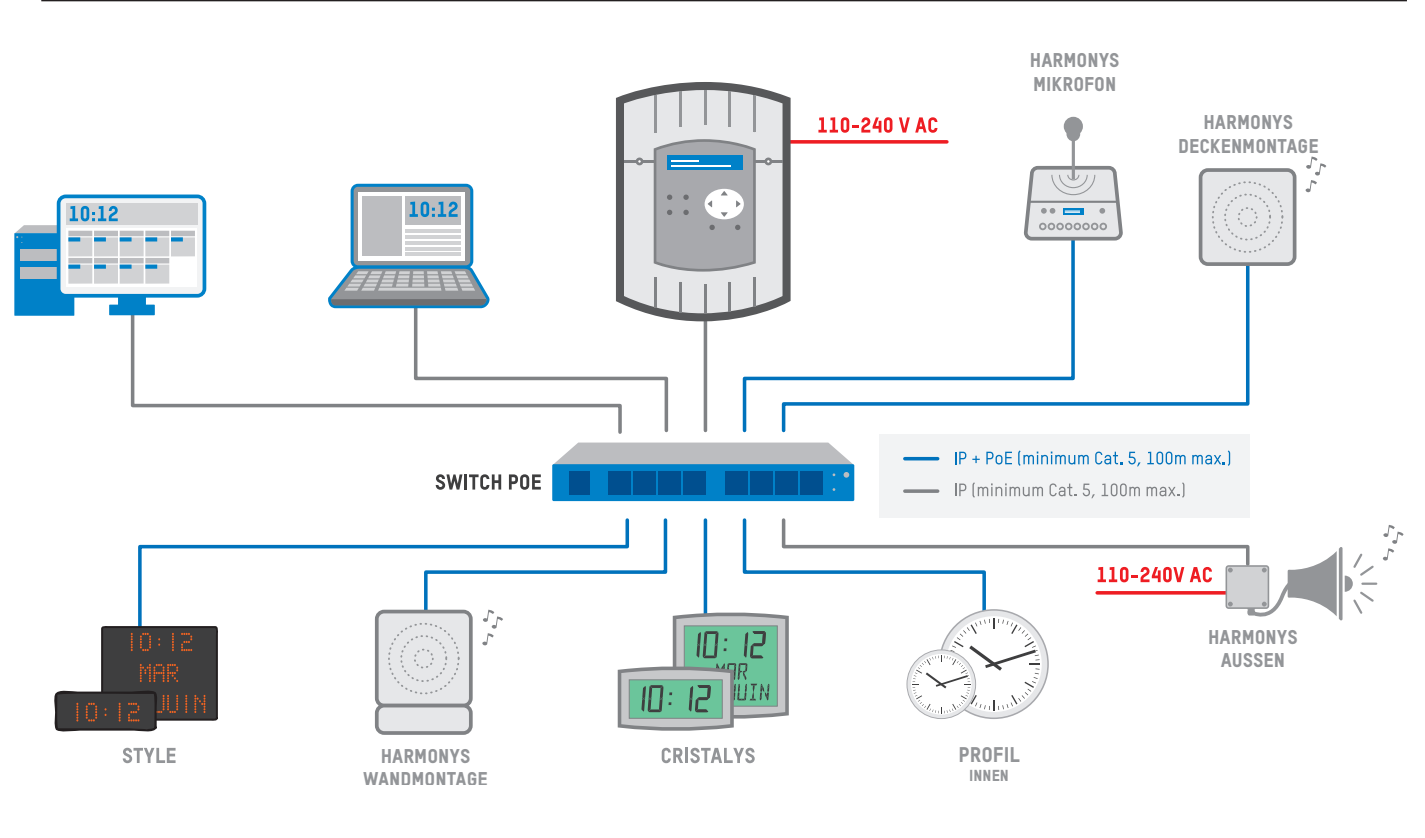

#### **2. Verkabelung**

**>** Wir empfehlen, folgende Merkmale zu berücksichtigen:

- **>** Maximale Länge: 100 Meter.
- **>** Kategorie: Cat-5-Kabel oder höher.
- **>** Kabeltyp: Straight oder Crossover.

#### **3. Netzwerk**

#### **3.1 Allgemeines**

- **>** Für die Netzwerkinstallation von Hauptuhren, IP-Uhren und IP-Audiosystemen empfehlen wir die nachstehende Konfiguration:
	- **>** Vorhandensein eines DHCP-Servers (automatische Konfiguration der IP-Adressen).
	- **>** Die IP-Uhren und die IP-Audiosysteme können an ein eigenes VLAN angeschlossen werden, um von dem oder den anderen bestehenden Netzwerk(en) isoliert zu sein.
	- **>** Die IP-Uhren machen das Öffnen des NTP-Ports erforderlich: UDP-Port 123.

#### **3.2 Fall der SIGMA-Software**

**>** Kommunikation mit den Peripheriegeräten

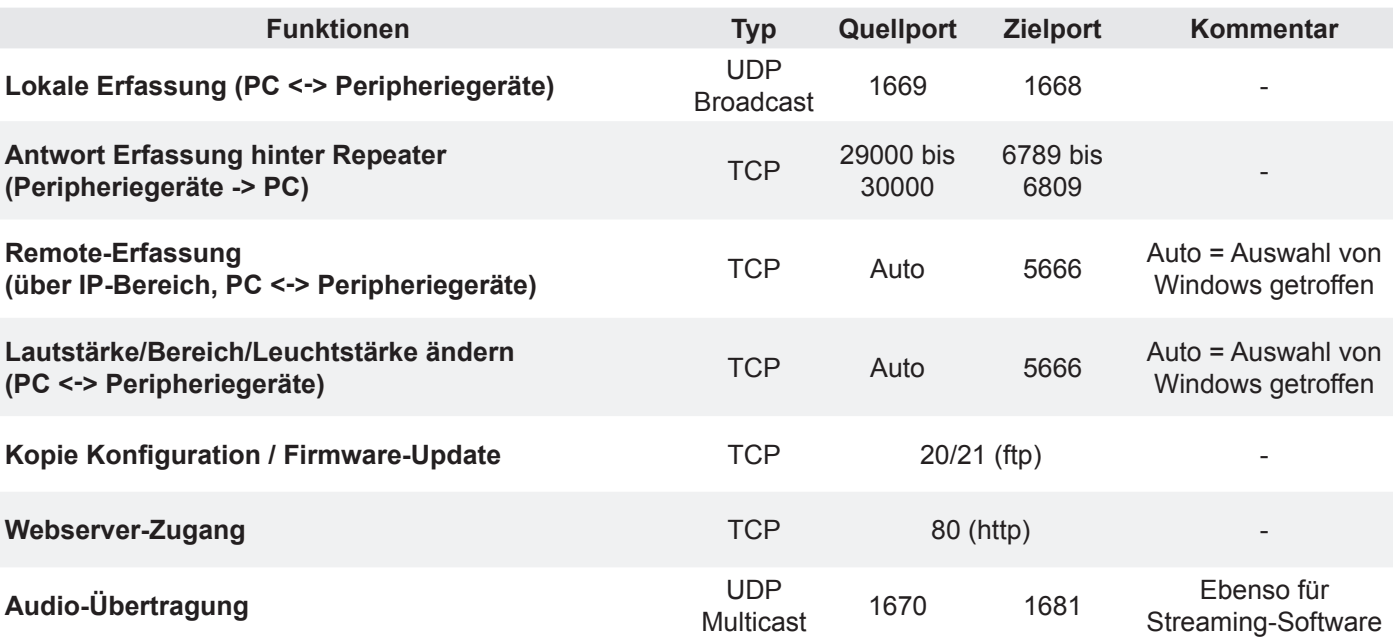

#### **>** Kommunikation mit Sigma-Hauptuhr

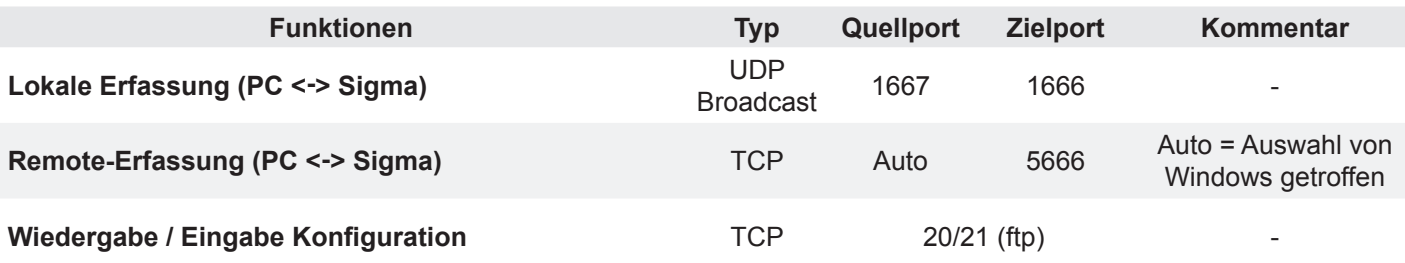

#### **3.3 Fall des Harmonys-Mikrofons**

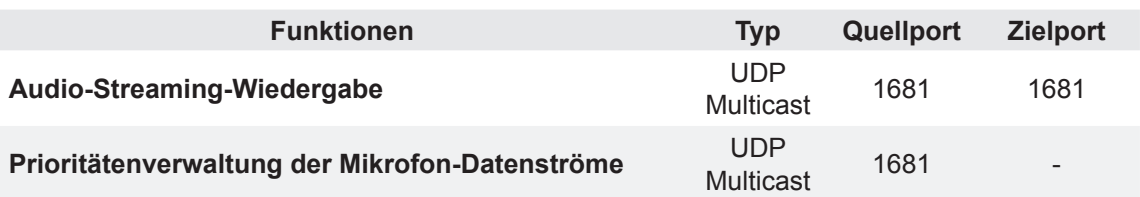

#### **>** Mikrofon

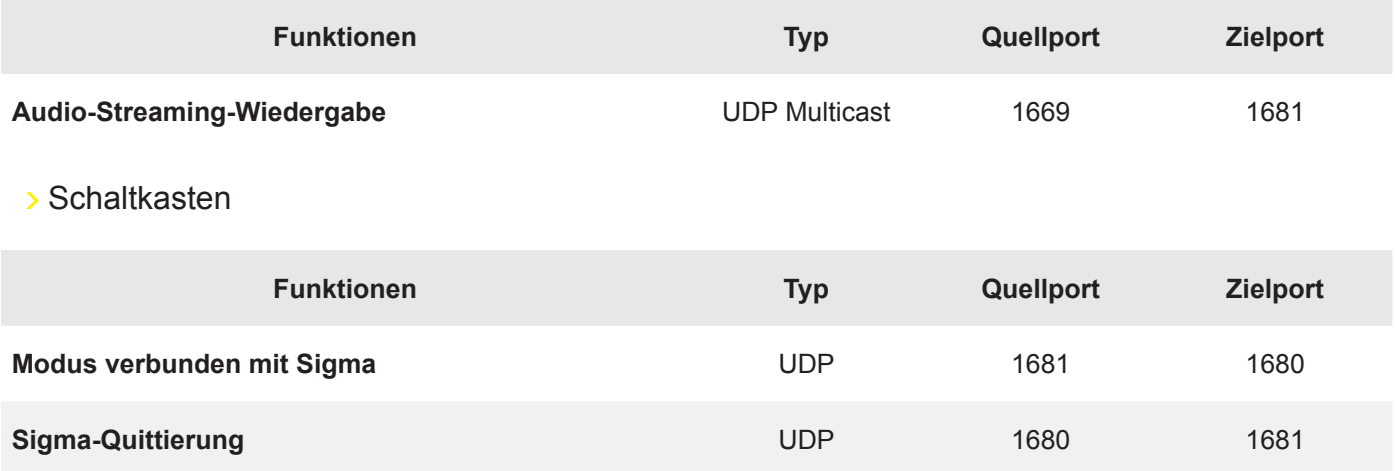

# **3.5 Fall des SNMP-Protokolls**

**>** Die betroffenen Produkte sind: Sigma-Hauptuhren, Harmonys-Klingelanlagen, Harmonys Flash und IP-Schaltkästen.

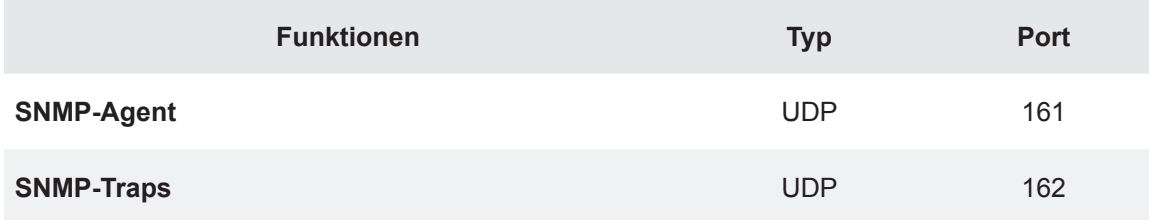

# **3.6 Fall der Repeater-Funktion**

**>** Die betroffenen Produkte sind: Harmonys-Klingelanlagen und Harmonys Flash.

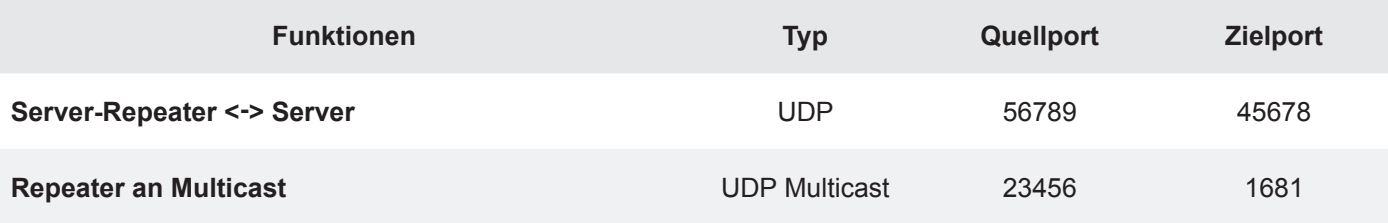

# **3.7 Fall des IP-Schaltkastens**

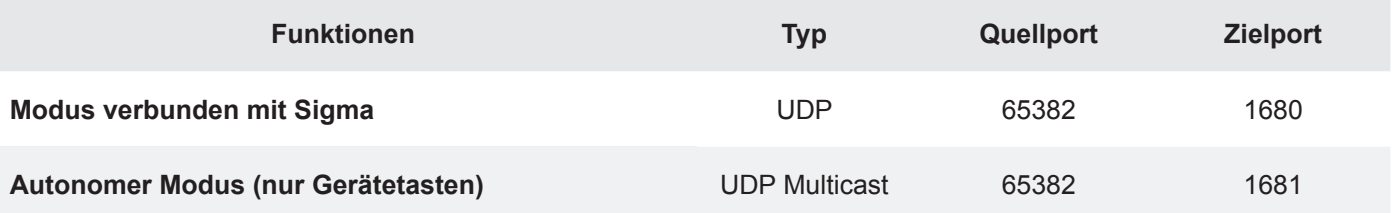

# **3.8 Fall der PC-Software IP-Schaltkasten**

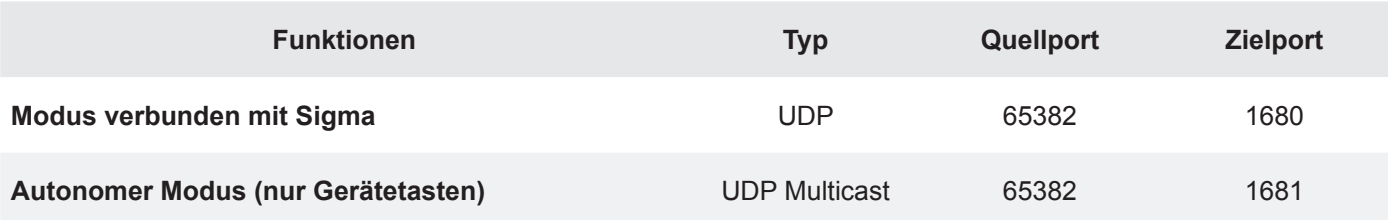

#### **3.9 Fall der Sigma-Hauptuhr**

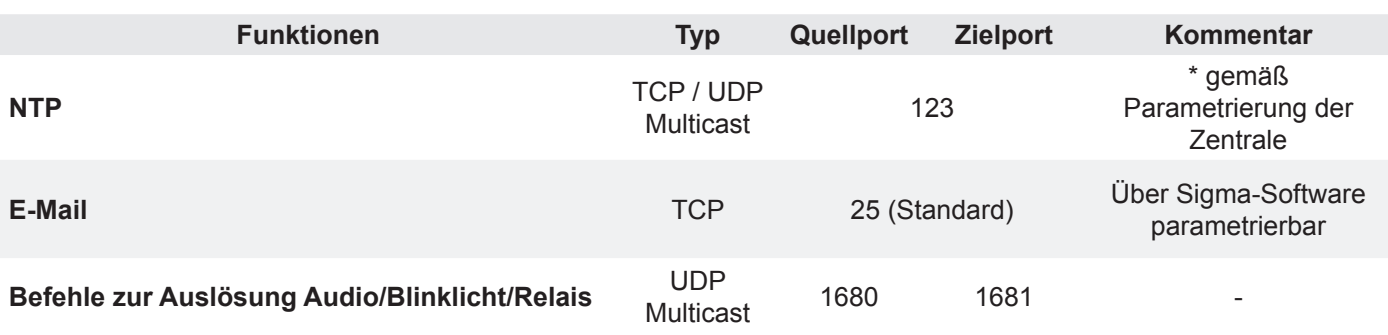

# **3.10 Sonstige Informationen**

- **>** Multicast wird für die Weitergabe der Uhrzeit, die Ansteuerung des Mikrofons, Klingeltöne und Alarme der Harmonys-Carillons und des PC-Streaming verwendet.
- **>** Quellen des Multicast-Datenstroms sind das Mikrofon, die Sigma-Hauptuhr und der PC.
- **>** Die Harmonys-Carillons verwenden das IGMP-Protokoll, um die Multicast-Datenströme zu abonnieren.

<sup>\*</sup> Der Konfigurationsmodus hängt von den verwendeten Netzwerkgeräten ab. Beachten Sie dazu bitte die Bedienungsanleitung Ihrer Geräte.

# **4.1 Norm IEEE 802.3af**

**>** Gemäß der Norm IEEE 802.3af darf jeder Port eines Switches eine maximale Leistungsabgabe von 15,4 W besitzen. Infolge der Verluste in den Leitungen von rund 15 % (Kabelwiderstand, somit Wärmeverlust durch Joulesches Gesetz) wird dadurch eine maximale Versorgung des Geräts mit 13 W sichergestellt.

**>** In den meisten Fällen ermöglicht ein Switch keine Leistung von 15,4 W pro Port. Die PoE-Leistung Ihres Switches erfahren Sie in seiner technischen Betriebsanleitung (häufig angegeben als: "PoE-Gesamtleistung").

**>** Somit muss die Anzahl der zu installierenden PoE-Switches entsprechend der Produktzahl und der notwendigen Gesamtleistung berechnet werden. Wir empfehlen, diesen Verbrauch zwischen den verschiedenen Switches gleichmäßig zu verteilen.

# **4.2 Beispiel mit einem marktüblichen Switch**

**>** In den Spezifikationen ist angegeben, dass die PoE-Gesamtleistung 32 W auf 4 Ports beträgt. Dies bedeutet somit, dass jeder PoE-Port im Durchschnitt 8 W leistet.

**>** Anwendung für ein PoE-Produkt:

Dieses Produkt benötigt 12 W. Am Ausgang muss der Switch rund 14 W leisten (je nach Kabellänge und -kategorie), um einen reibungslosen Betrieb zu gewährleisten. Es dürfen somit maximal 2 PoE-Produkte mit diesem Switch verbunden werden (32 W / 14 W = 2 PoE-Produkte). Die beiden anderen PoE-Ports müssen verwendet werden, um die Nicht-PoE-Geräte anzuschließen.

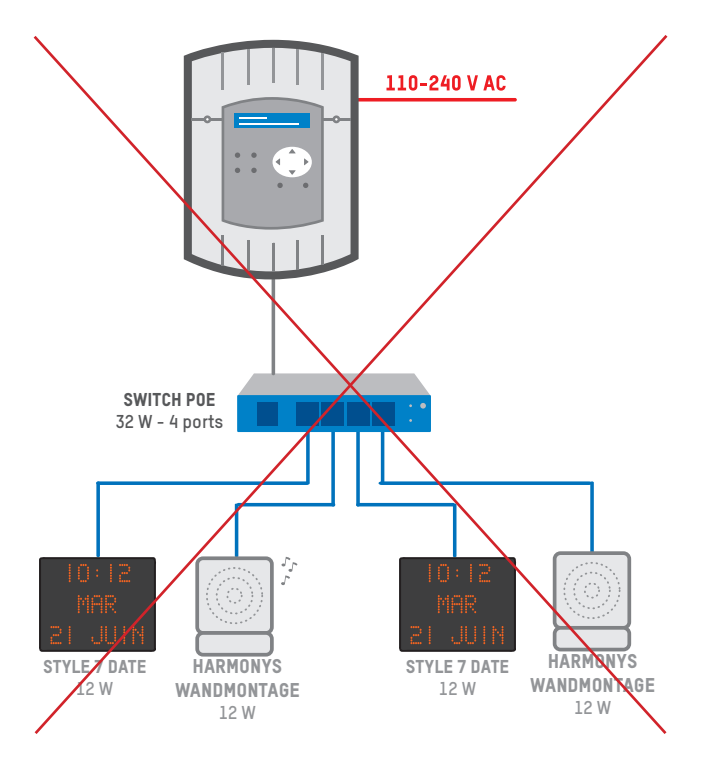

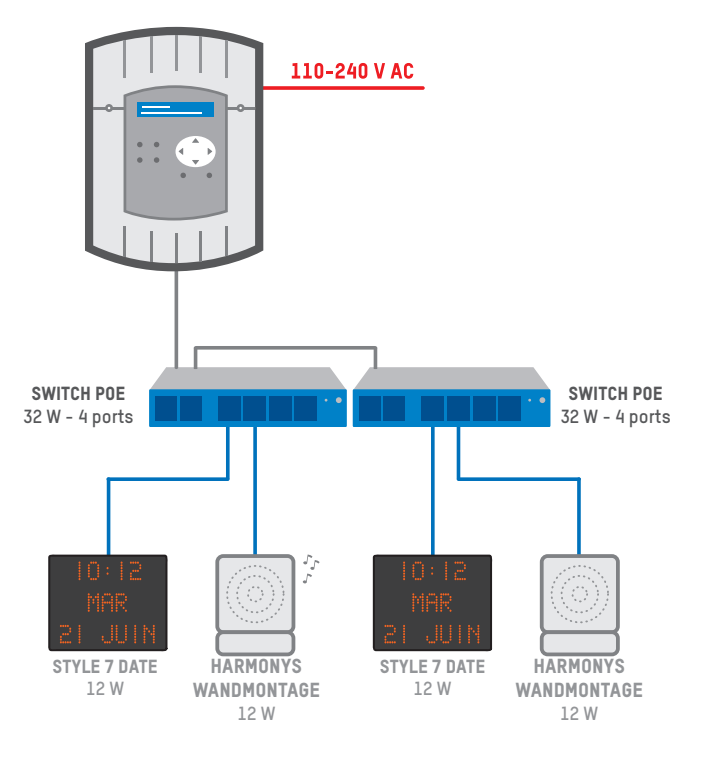

Falsche Installation **Richtige Installation** Richtige Installation

**>** Um während Ihrer Installation eventuell auftretende Probleme möglichst zu vermeiden, befolgen Sie diesen "Algorithmus" mit den Schlüsseletappen, um eine funktionsfähige Anlage zu erhalten:

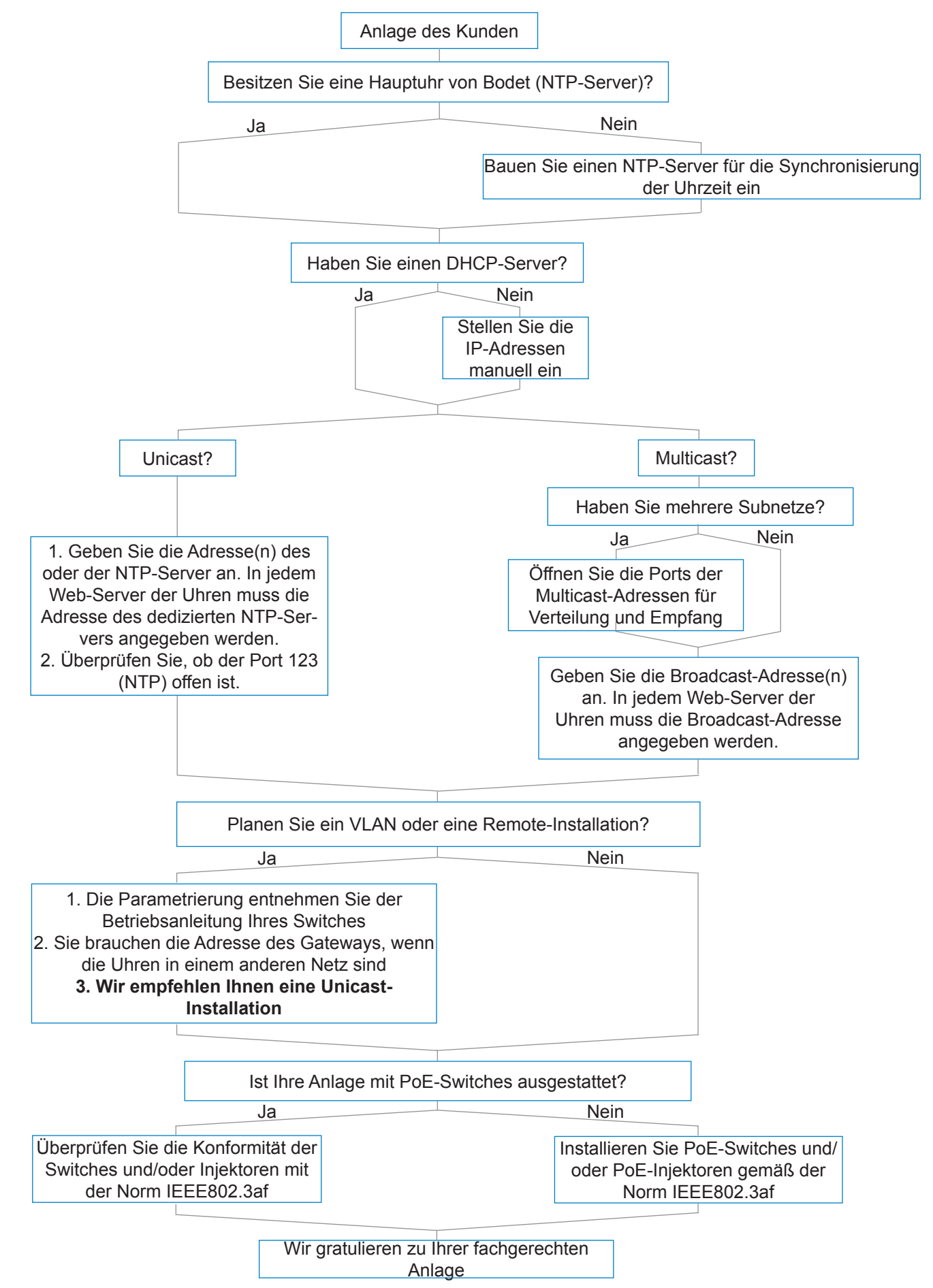